# **LoRaWAN Modbus Gateway**

The Lobaro LoRaWAN Modbus Gateway is a **LoRaWAN Gateway** with integrated LoRaWAN Network Server **providing sensor data via Modbus**.

# Hardware Components

<span id="page-0-0"></span>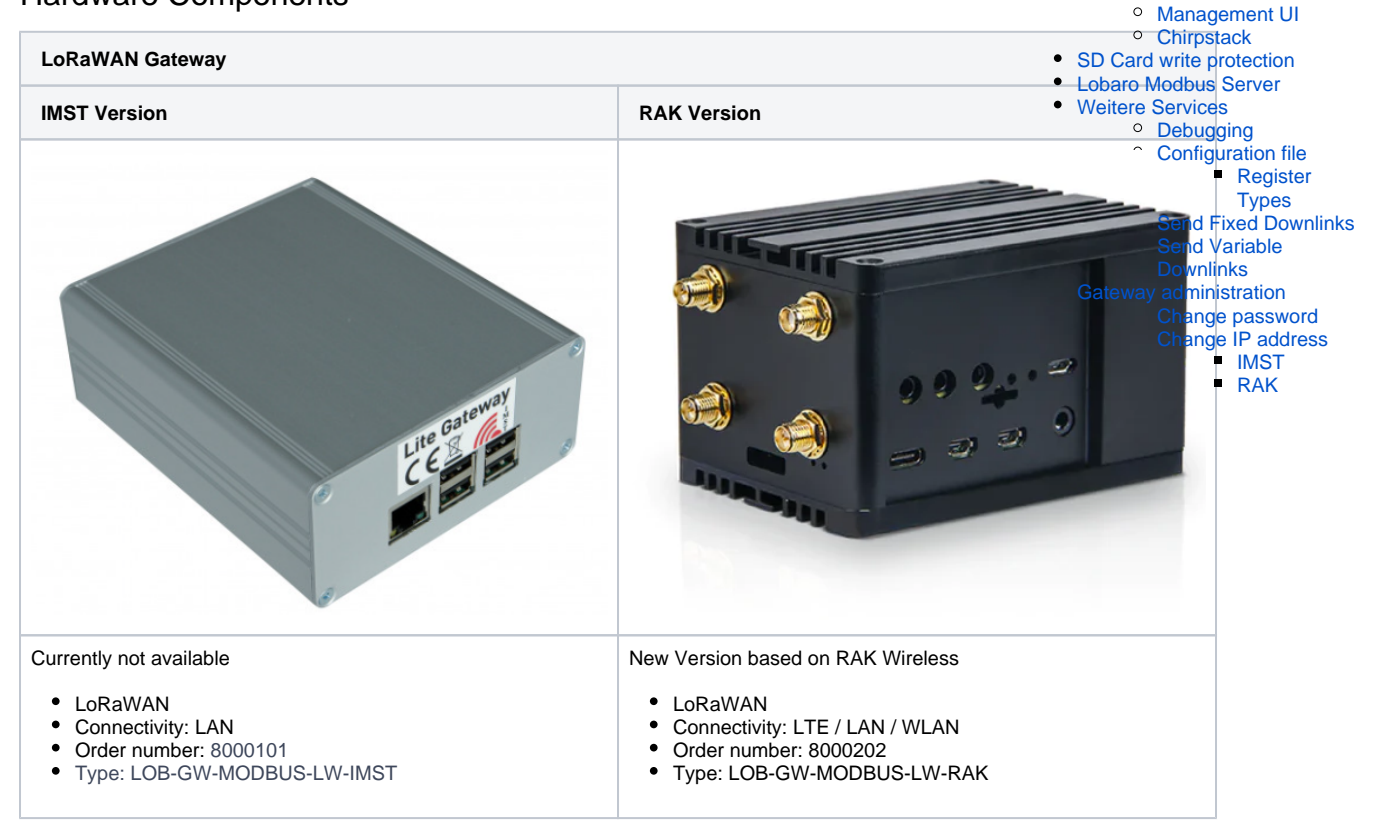

[Hardware Components](#page-0-0) [Software Components](#page-0-1) • [Remote access](#page-1-0)

<sup>o</sup> [SSH Access](#page-1-1)

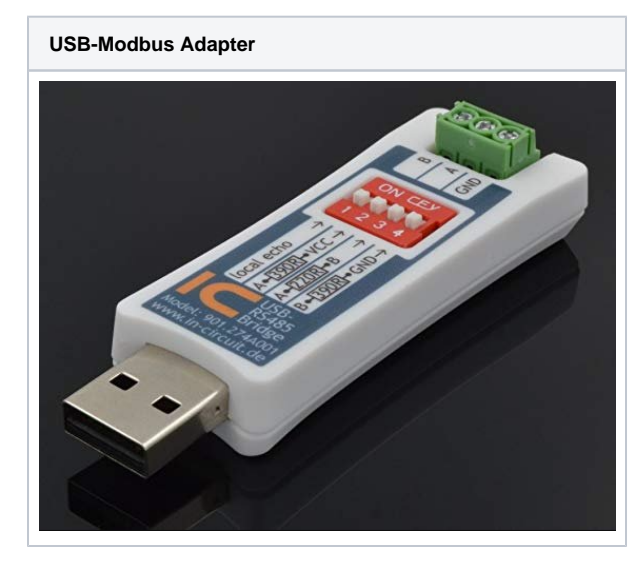

# <span id="page-0-1"></span>Software Components

- Chirpstack Network Server
	- <sup>o</sup> Semtech Packet Forwarder
	- o Chirpstack Gateway Bridge
	- Chirpstack Network Server
- Chirpstack Application Server
- o Postgres
- $\circ$  Redis
- Lobaro Modbus Server

Usually you will not need to change anything inside the Chirpstack Application Server. All devices are managed by the Lobaro Modbus Server.

### <span id="page-1-0"></span>Remote access

Per default the gateway obtains the IP address via DHCP. If configured with a fixed IP address, the gateway has a label with the configured IP address and subnet.

### <span id="page-1-1"></span>**SSH Access**

The gateway can be accessed via SSH on port 22. Default login credentials are:

- User: pi
- Password: lobarogw
- IP: DHCP with fallback to 192.168.0.1/24 (IMST) or 192.168.0.1/24 (RAK)
	- On RAK with latest image also possible via WLAN AP:
		- Default SSID "RAKMBG\_XXYY" (XX and YY last bytes of WLAN adapter MAC) and password "lobarowireless", RAK IP 192.168.230.1

#### <span id="page-1-2"></span>**Management UI**

- IMST version: [http://192.168.100.26:8081/](http://192.168.100.26:8081)
- RAK version:
	- LAN:<http://192.168.0.1:8081/>
	- WLAN:<http://192.168.230.1:8081/>
- User & Password: Same as Chirpstack

#### <span id="page-1-3"></span>**Chirpstack**

- <http://192.168.0.1:8080/>or IP from DHCP
- User: admin
- Password: lobarogw

# <span id="page-1-4"></span>SD Card write protection

Write protection on the SD card was removed in current firmware releases Λ

To change any filed on the SD Card (including all config files) you need to execute the script:

~/enableWriteAccess.sh

To disable write access, restart the gateway or execute:

~/disableWriteAccess.sh

# <span id="page-1-5"></span>Lobaro Modbus Server

The Lobaro Modbus Server (lobaro-modbus-server) is responsible for fetching data from the local LoRaWAN Network Server and provides received data via modbus.

ന vim can be used to edit files. sudo chmod o+wr /etc/lobaro-modbus-server/lobaro-modbus-server.yml

Open or change configuration of the Lobaro Modbus Server:

sudo vim /etc/lobaro-modbus-server/lobaro-modbus-server.yml

After editing the configuration lobaro-modbus-server must be restarted:

sudo systemctl restart lobaro-modbus-server

#### Check the status with

sudo systemctl status lobaro-modbus-server

#### Check the logs with

sudo journalctl --no-pager -e -u lobaro-modbus-server

### <span id="page-2-0"></span>Weitere Services

There are other services running to operate the gateway.

- lobaro-modbus-server
- redis-server
- postgresql / postgresql@9.6-main.service
- mosquitto
- IoTSemtech
- chirpstack-gateway-bridge
- chirpstack-network-server
- chirpstack-application-server

#### Useful commands:

```
# Status:
sudo systemctl status <service-name>
# Start / Stop / Restart
sudo systemctl start <service-name>
sudo systemctl stop <service-name>
sudo systemctl restart <service-name>
# Logs
sudo journalctl --no-pager -e -u <service-name>
```
#### <span id="page-2-1"></span>**Debugging**

Beside checking the logs, you can also analyze the files in the dataDir (see config).

There are two files that help writing the config and checking the results.

- device-data.json contains raw json received from Chirpstack. Can be used to verify mappi
- ng[].register.value configuration.
- register-map.json contains all register values provided via modbus. All values are formatted as int.

Example device-data.json:

```
{
   "0000000000000000-1": {
     "adr": true,
     "applicationID": "1",
     "applicationName": "default",
     "data": "AAMEAOQN1g==",
     "devEUI": "0000000000000000",
     "deviceName": "0000000000000000",
     "fCnt": 1,
     "fPort": 1,
     "object": {
      "temp": 22.8,
      "vBat": 3.542,
      "version": "v0.3.4"
     },
     "rxInfo": [
      {
         "gatewayID": "0000000000000000",
         "loRaSNR": 8.8,
         "location": {
           "altitude": 0,
           "latitude": 0,
           "longitude": 0
         },
         "name": "default",
         "rssi": -36,
         "uplinkID": "ce2e086a-d747-4813-9428-b7a4a45abcc8"
      }
     ],
     "txInfo": {
       "dr": 0,
       "frequency": 868300000
     }
  }
}
```
Example register-map.json:

```
{
   "Register": {
     "100": {
      "Val": 0,
       "Type": 1,
       "UpdatedAt": "2020-02-07T13:44:03.39750918Z"
    }
   }
}
```
### <span id="page-3-0"></span>**Configuration file**

#### <span id="page-3-1"></span>**Register Types**

For mapping.[device].register.type the following types are valid:

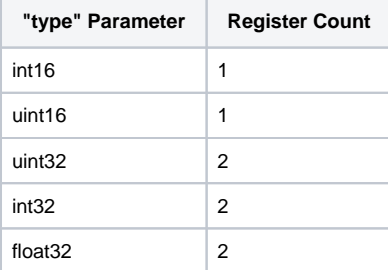

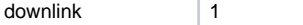

```
Example Configuration
# The application stores persistent data at this path
dataDir: /mnt/ssd/var/data/lobaro-modbus-server/
# Chipstack configuration. Required to manage configured LoRaWAN devices.
chirpstack:
   server: http://localhost:8080
  broker: localhost
  appId: 1
  username: admin
  password: admin
# Modbus configuration. 
# <v1.2.0: Serial mode is fixed at: 8 Data bits, Even Parity, 1 Stop bit 
(8E1)
modbus:
  baud: 19200
  dataBits: 8 # since v1.2.0
   parity: "even" # no, even (default), odd - since v1.2.0
  stopBits: 1 # 1 (default), 1.5, 2 - since v1.2.0
  slaveId: 1
  port: /dev/ttyUSB0
# Mapping from LoRaWAN Sensors to Modbus Registers
mapping:
   # LoRaWAN Sensor parameters
  - devEUI: 00000000000000000
    appKey: 00000000000000000000000000000000
     # Chirpstack Device Profile to use. Includes the Payload Parser.
     devProfile: lobaro-environment
    devName: "name of device in chirpstack"
     # Register mapping for this device
     # One device can fill any number of registers.
     # The server will check for overlapping definitions on start.
     register:
         # Modbus Address (do NOT prefix with 0, else it's octal)
       - addr: 1
         # The value to be mapped.
         # Usually the value is taken from the Chirpstack Parser result JSON
         # and can be selected via JSON Path as handled by https://github.
com/tidwall/gjson
         # There are some special values:
         # @age - age of last update in minutes (for any register of this 
device)
         # @now - Current time as Unix Timestamp
         value: "@age" # age of last update in minutes (for any register of 
this device)
         # Data type of the value. Default byte order is LittleEndian
         # Supported types are: int16, uint16 (more will come in future 
versions)
         type: int16
         # The value is only for messages on the specified port, 0 for 
"every". Default: 0
         port: 0
         # The register value is multiplied with the given factor, 0 is 
irgnored. Default: 1
        factor: 1
       - addr: 2
         port: 1 # status packet
         value: "object.vBat"
         type: int16
         factor: 1000
       - addr: 3
         port: 2
```

```
 value: "object.temperature"
         type: int16
         factor: 10
       - addr: 4
         port: 2
         value: "object.humidity"
         type: int16
         factor: 10
       - addr: 5
         port: 2
         value: "object.pressure"
         type: int16
         factor: 10
       - addr: 6
         port: 2
         value: "rxInfo.0.rssi"
         type: int16
       - addr: 7
         port: 2
         value: "txInfo.dr"
         type: int16
           - addr: 8
                 port: 128
                  value: "0x0102" # value to be sent as downlink, either as 
hex (prefixed with "0x") or base64 string
                 type: downlink
   # A second device as example
   - devEUI: 0000000000000000
     appKey: 00000000000000000000000000000000
     devProfile: lobaro-one-wire
     register:
       - addr: 100
         value: "@age" # age of last update in minutes (for any register of 
this device)
         type: int16
       - addr: 101
        port: 1 # status packet
         value: "object.vBat"
         type: int16
         factor: 1000
       - addr: 102
        port: 2
         value: "object.sensors.0.temp"
         type: int16
         factor: 10
       - addr: 103
         port: 2
         value: "rxInfo.0.rssi"
         type: int16
       - addr: 104
         port: 2
         value: "txInfo.dr"
         type: int16
       - addr: 105
                 port: 128
                 value: "dGVzdF9kb3dubGluaw==" # value to be sent as 
downlink, either as hex (prefixed with "0x") or base64 string
                  type: downlink
            - addr: 106
         type: downlink-var
         len: 5 # 107-111
```
### <span id="page-5-0"></span>**Send Fixed Downlinks**

Send a predefined downlink packet to a configures port to a LoRaWAN device with a single write to a modbus register.

```
Configuration
```

```
mapping:
     register:
       - addr: 8
         port: 128
         value: "0x0102" # value to be sent as downlink, either as hex 
(prefixed with "0x") or base64 string
         type: downlink
```
Set the register to type "downlink" to allow sending the "value" via LoRaWAN to the deivce.

**With the example above:**

- Write any value to modbus register with address 8
- A downlink "0x0102" will be queued on port 128
- The register will keep the written value in case of success. In case of error the value will be 0.

### <span id="page-6-0"></span>**Send Variable Downlinks**

Send variable downlinks to a variable ports. Payload must be written to a set of defined modbus registers per LoRaWAN Device.

First, specify a new register under the device of your choice with type downlink-var. Then, set the following options for it:

- Len: How many modbus registers (following this register) should be assigned as storage for the variable downlink.
- Confirm: Whether to ask the device for acknowledgement of reception of the sent downlink (fa lse or true)

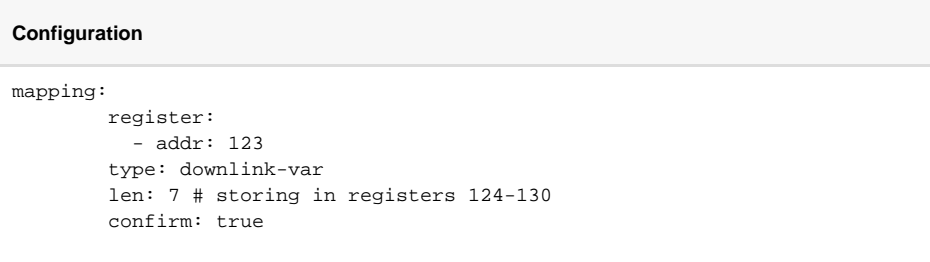

#### The resulting structure at the configured address addr will be:

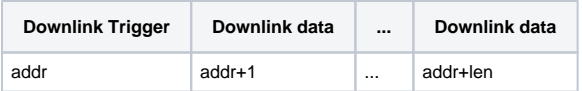

After (re-)starting the modbus server to apply the new config:

- Write your desired downlink (bytes) to the downlink data registers, starting at addr+1.
- 1. a. You can only write 2 \* len bytes at maximum! Extra bytes will be discarded.
- 2. Optional: Write 0x0000 to the downlink trigger register at addr to clear the register (no downlink will be queued!)
- 3. Write <port><length> to the downlink trigger register at addr, using 1 byte each for the designated FPort and downlink length **in bytes**.
	- a. Example: Send downlink to port 128 (0x80), 10 (0x0A) bytes long: Write value 0x800A to register addr.

To check if the downlink was successful, read the trigger register and check its value:

- Register value = <port><length>: The downlink was successfully queued.
- Register value = 0: The downlink couldn't be queued for your device. Check the server log for more details.

# **Chirpstack**

The gateway uses a local Chirpstack server. Access management interface on https://<gw-ip>: 8080.

Documentation can be found on [Chripstack.io](https://chirpstack.io/).

For each type of device the lobaro-modbus-server needs to reference a Device Profile. See: [Chirpst](https://www.chirpstack.io/application-server/use/device-profiles/) [ack Device Profile Management](https://www.chirpstack.io/application-server/use/device-profiles/). The Device Profile of each LoRaWAN device must be referenced by its name or UUID in the lobaro-modbus-server.yml config file.

# <span id="page-7-0"></span>Gateway administration

When ever any file on the SD-Card need to change make sure to execute

```
~/enableWriteAccess.sh
```
### <span id="page-7-1"></span>**Change password**

Login via SSH (see: [Remote access\)](#page-1-0)

passwd

#### <span id="page-7-2"></span>**Change IP address**

#### <span id="page-7-3"></span>**IMST**

sudo vim /etc/network/interfaces

```
pi@LoRaGateway:~ $ cat /etc/network/interfaces
# interfaces(5) file used by ifup(8) and ifdown(8)
# Please note that this file is written to be used with dhcpcd
# For static IP, consult /etc/dhcpcd.conf and 'man dhcpcd.conf'
# Include files from /etc/network/interfaces.d:
source-directory /etc/network/interfaces.d
auto lo
iface lo inet loopback
# DHCP (Default, comment line to disable DHCP)
iface eth0 inet manual
# Fixed IP (Uncomment to enable or use /etc/dhcpcd.conf)
#auto eth0
#iface eth0 inet static
# address 10.0.0.42/24
# gateway 10.0.0.1
```
#### <span id="page-7-4"></span>**RAK**

sudo vim /etc/dhcpcd.conf

Edit last lines to:

# RAK\_eth0\_IP profile static\_eth0 static ip\_address=192.168.0.1/24 static routers=192.168.0.1

interface eth0 fallback static\_eth0